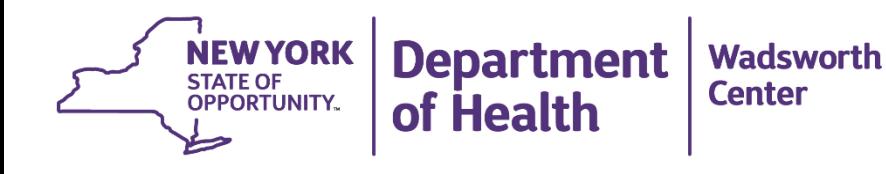

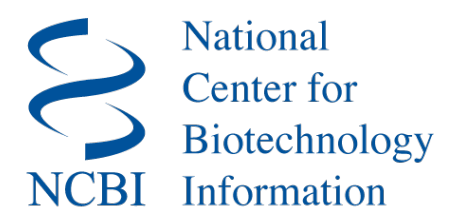

## **Using the NCBI Pathogen Detection Portal to Aid in Surveillance of Enteric Pathogens**

**Bill Wolfgang Bill Klimke Samantha Wirth**

**March 8, 2018**

william.wolfgang@health.ny.gov samantha.wirth@health.ny.gov klimke@ncbi.nlm.nih.gov

## **Outline**

- Why are we hosting this webinar? (Bill W.)
- Introduction to NCBI Pathogen Portal (Bill K.)
- Demonstration of NCBI Pathogen Portal (Samantha)
- Wrap up (Bill W.)
- Questions and discussion

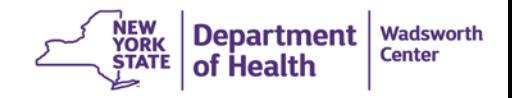

## **Why are we hosting this webinar?**

On a January 12 call with our PN regional labs we asked some

questions.

- Do you plan to stop PFGE on *Listeria*?
	- 9 of 10 will stop
- Do you have any concerns with local cluster detection?
	- yes
- Do you plan to use the NCBI Pathogen Browser?
	- $\bullet$  7 of 10

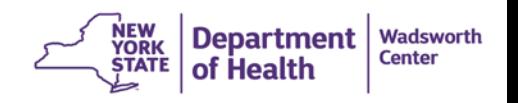

## **Why we like the NCBI Pathogen Portal**

- It is relatively easy and very fast to use
- The outputs are straight forward to understand
- It provides a common analysis tool
- Linked to a huge number of samples
- The portal is evolving

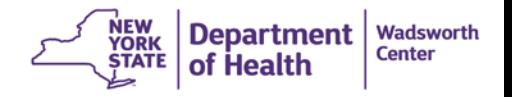

## **Some things to keep in mind….**

- Portal is evolving
- Trees will evolve
- Sometimes samples have very limited metadata

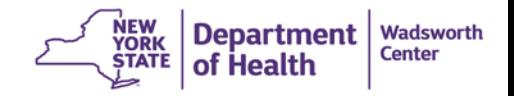

### **How NYS uses the Pathogen Portal**

- Augment our in house pipelines
	- Detect clusters in strains for which we do not have pipelines
	- Detect out of state isolates that are part of in-state clusters
- Quick peek to see if anything matches
- Prescreen requests from our epidemiologists before we forward to CDC

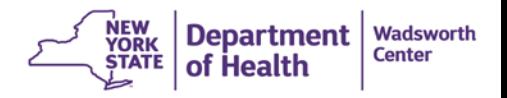

## **Introduction to NCBI Pathogen Portal (Bill K.)**

<https://www.ncbi.nlm.nih.gov/pathogens/>

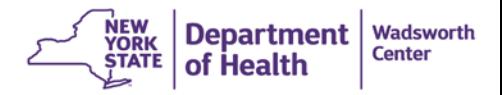

## **Live Demo of NCBI Pathogen Portal (Samantha)**

<https://www.ncbi.nlm.nih.gov/pathogens/>

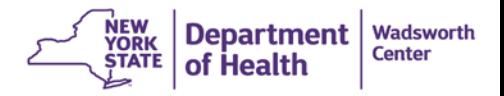

### **Wrap up**

• The Pathogen Detection Portal at NCBI is a powerful tool for cluster identification.

Its is a product that is still in development.

• What happens after PulseNet fully transitions to wgMLST - BioNumerics based surveillance?

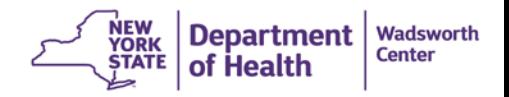

### **New York Integrated Food Safety Center of Excellence ( NY CoE)**

### *WGS Training in Foodborne Disease Outbreak Investigation*

- Over the last year, the CoEs, led by the NY CoE, have provided training on the application of whole genome sequencing (WGS) in foodborne disease outbreak investigation with a focus on the training of epidemiologists.
- CoEs collaborated with CDC to develop four short on-line modules on the basics of WGS, which are available at [https://nyfoodsafety.cals.cornell.edu/molecular](https://nyfoodsafety.cals.cornell.edu/molecular-epidemiology/modules)epidemiology/modules.
- More in-depth training was provided by a series of four webinars which were recorded and are available at https://nyfoodsafety.cals.cornell.edu/molec epidemiology/webinars.

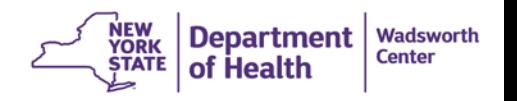

### **Comments / Questions / Discussion**

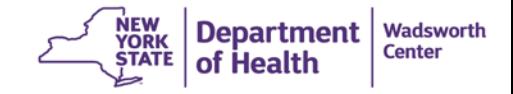

## NCBI Pathogen Detection Pipeline

William Klimke APHL Webinar, March 7th Analysis goals

# 1.Are these isolates clonally related?

# 2.What is the anti-microbial resistance gene repertoire of this isolate

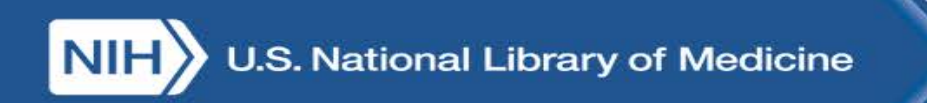

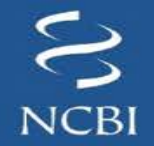

## **Shared Network pathways and data streams for outbreak detection and investigations**

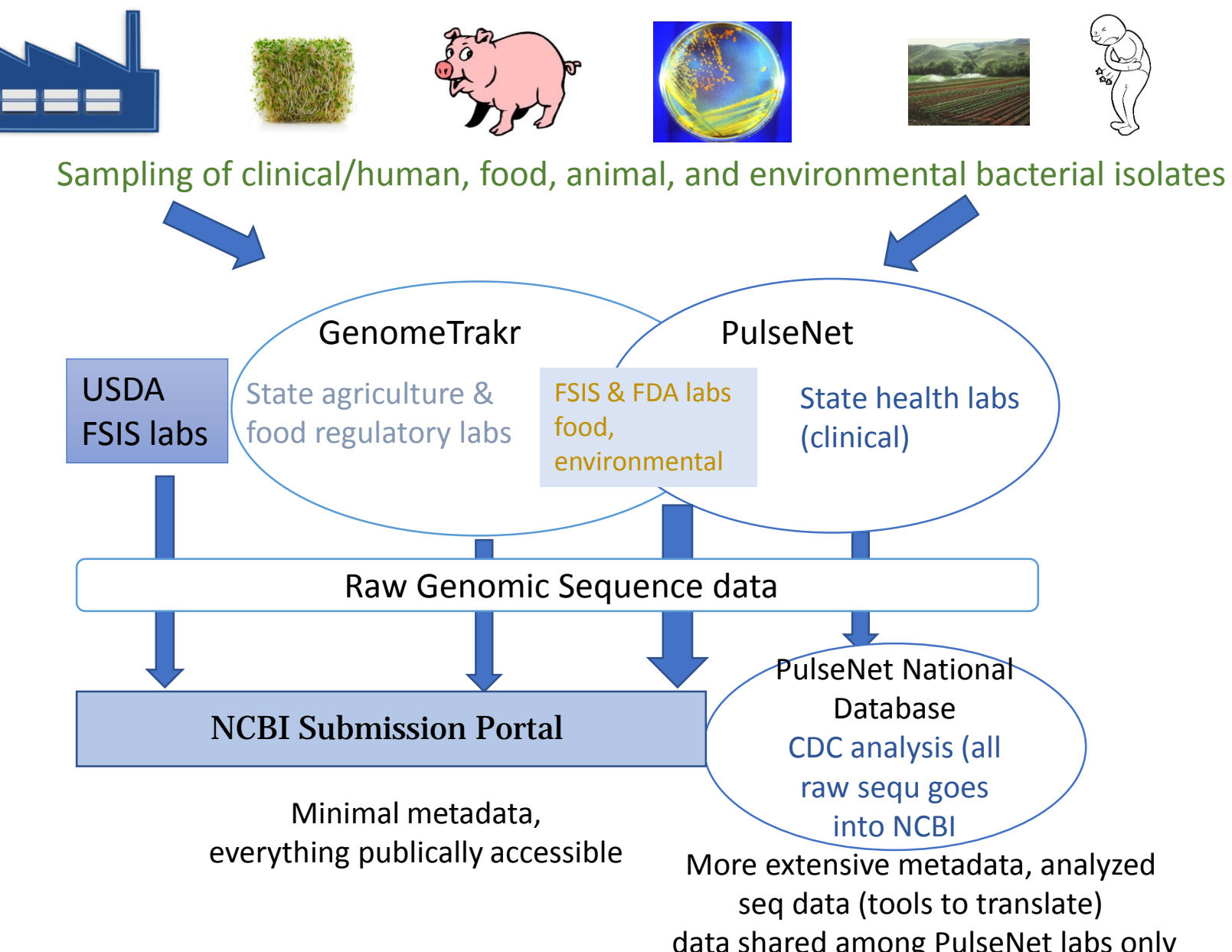

### NCBI Pathogen Detection Pipeline Submissions and Analysis

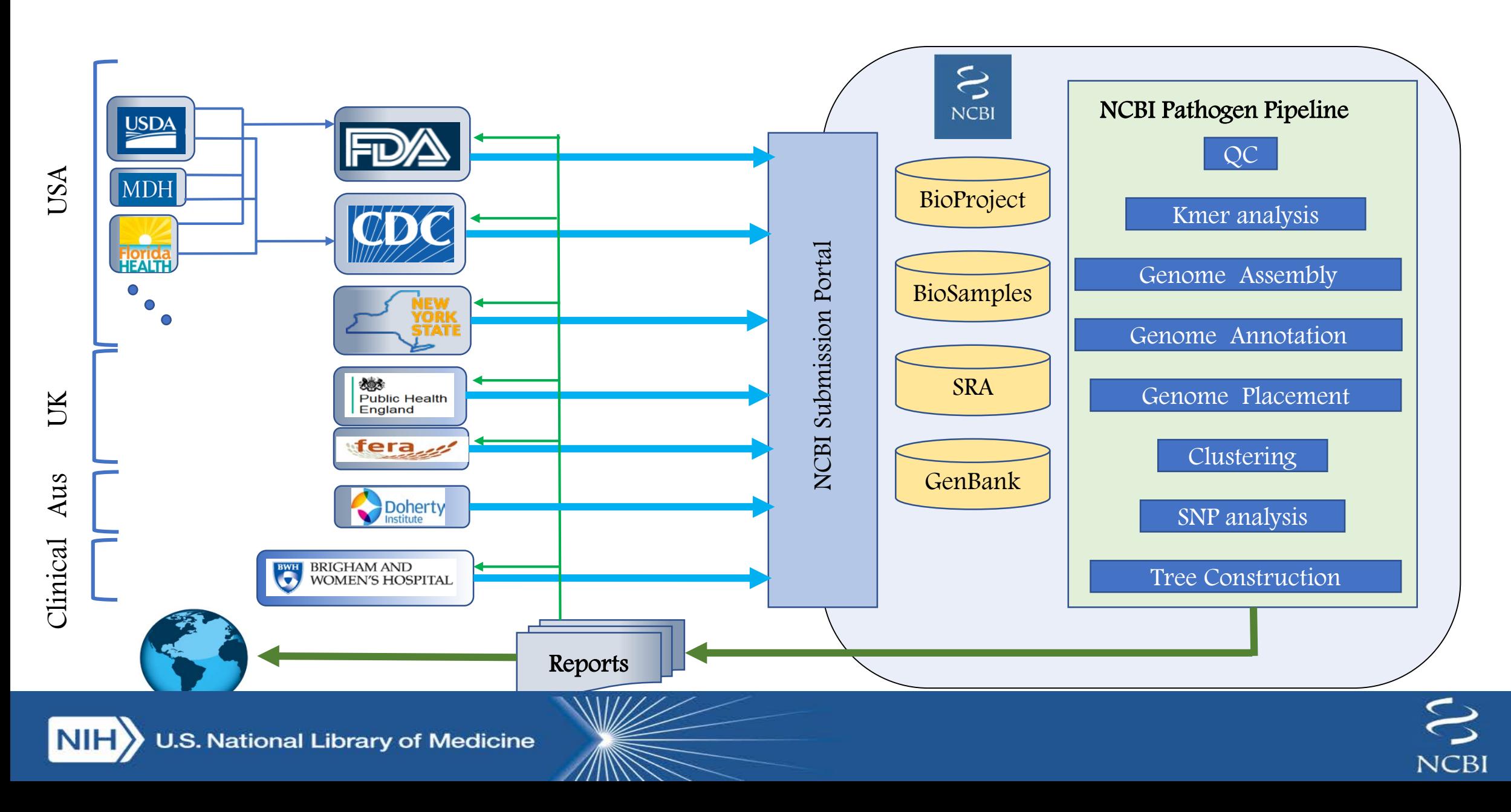

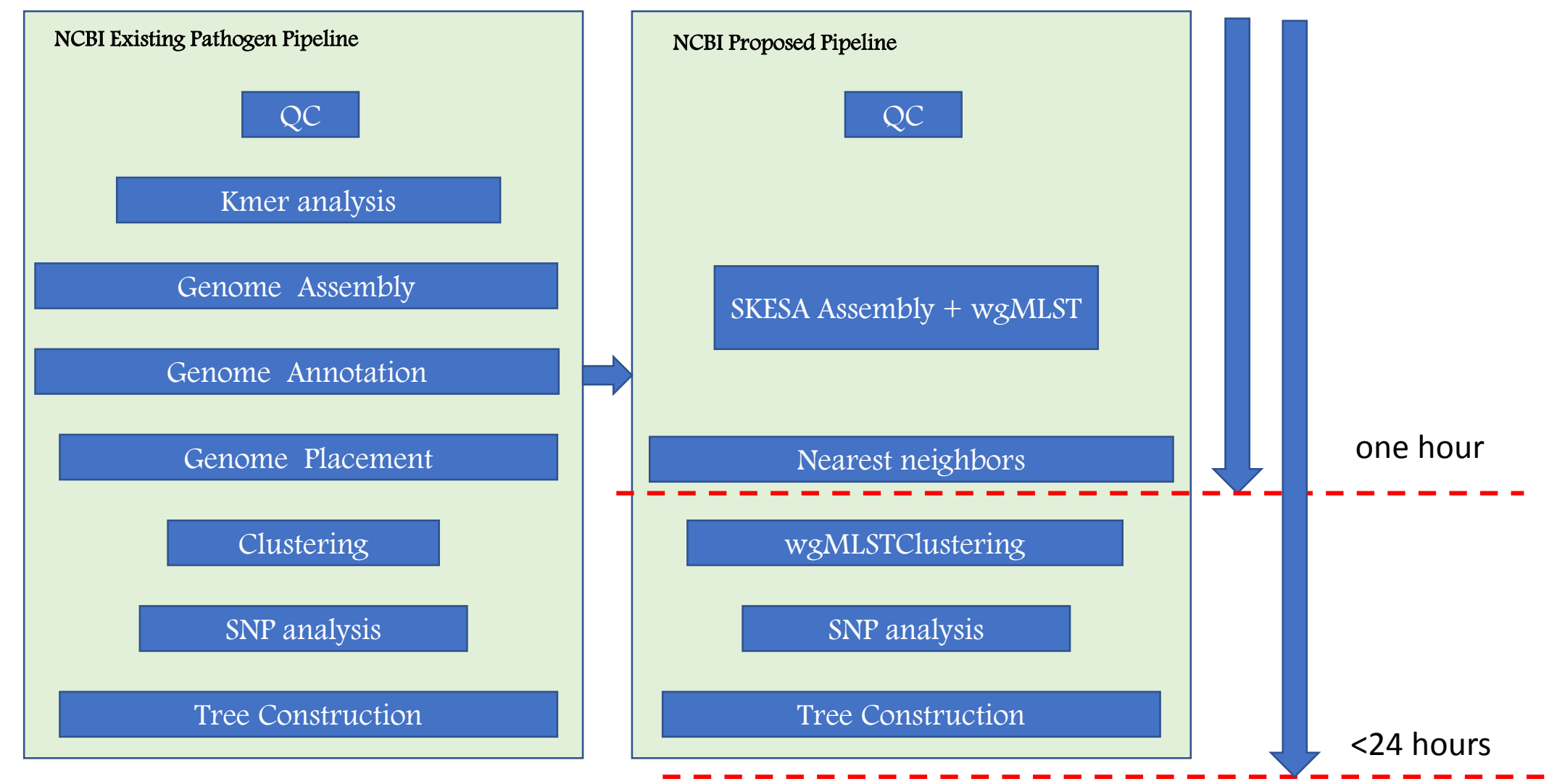

- SKESA de novo assembly + wgMLST will replace and speed up several parts of the existing pipeline
- delivery of nearest neighbors within one hour of data deposition into SRA

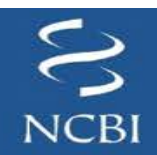

### **Nearest neighbors (rapid reports)**

Rapid reports are reported per day for a set of Bioprojects for Salmonella and Listeria

Report nearest 5 neighbors and all neighbors <6 allele differences

Report allele differences, loci in common and SNP accession (if exists)

Put in a tab-delimited file per run

[ftp://ftp.ncbi.nlm.nih.gov/pathogen/Results/Listeria/Rapid\\_reports/](ftp://ftp.ncbi.nlm.nih.gov/pathogen/Results/Listeria/Rapid_reports/) [ftp://ftp.ncbi.nlm.nih.gov/pathogen/Results/Salmonella/Rapid\\_reports/](ftp://ftp.ncbi.nlm.nih.gov/pathogen/Results/Salmonella/Rapid_reports/)

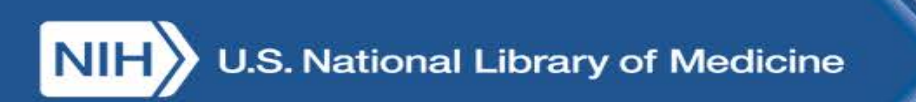

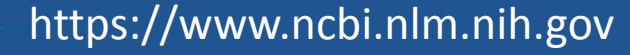

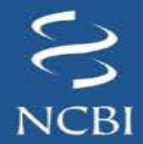

## Example: Rapid Report for SRR6110457

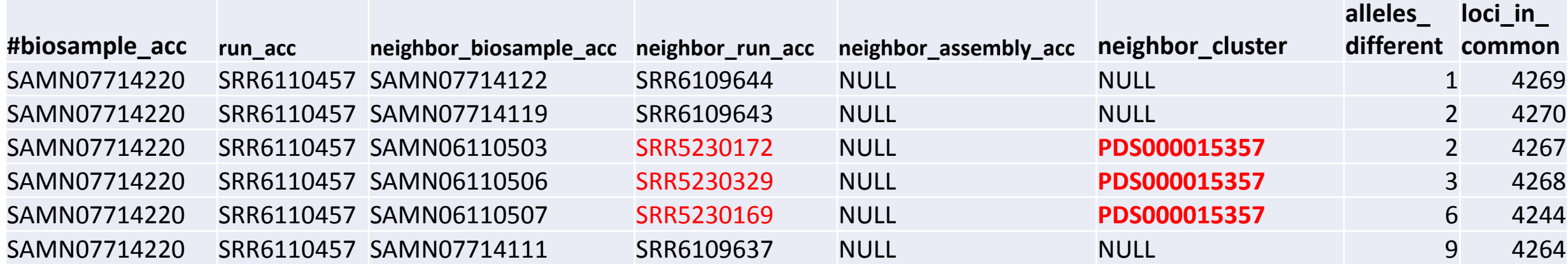

rapid reports provide a list of nearest neighbors that aids FDA in deciding on isolate inclusion/exclusion

may provide a 24 hour improvement in turn around time

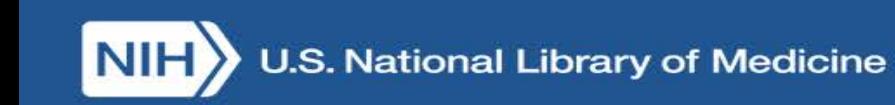

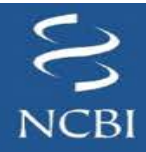

# SNP pipeline

- **1. Initial partition of isolates within each species by kmer distances**
- **2. Within each partition, blast comparison of all pairs of genomes**
- **3. Single linkage clusters with at most 50 SNPs**
- **4. Within clusters, SNPs with respect to one reference**
- **5. Generate final SNP list and phylogenetic trees**

**Filtering:**

- **Base level**
- **Repeat**
- **Density**

**Problematic genomes are eliminated at various points along the way**

## Analysis pipeline overview

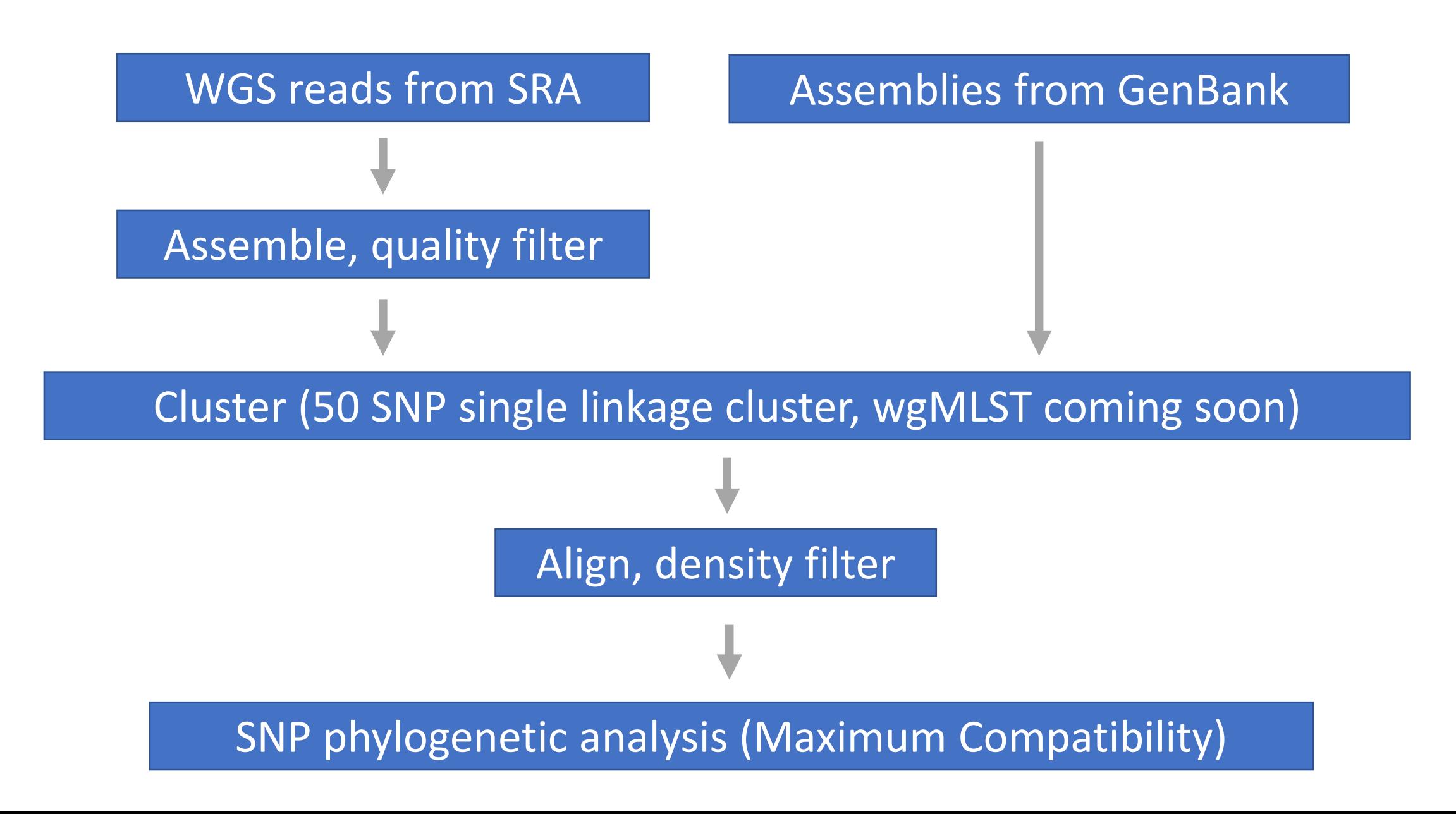

# Maximum Compatibility

- Optimality criterion: Minimize homoplasies
- Good for very closely related taxa (e.g., outbreaks)
	- Considers only binary sites
	- Multiple substitutions add to noise
- Fast, exact algorithm (compat)
	- Tree with 2,000 isolates and 12,000 variable sites takes 10 seconds on a single core
- Noisy columns in alignment are removed from distance calculations

Cherry, J. L. 2017. A practical exact maximum compatibility algorithm for reconstruction of recent evolutionary history. *BMC Bioinformatics* 18. https://pubmed.gov/82831758

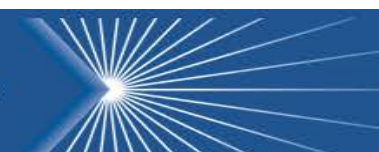

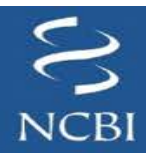

# Anti-microbial resistance

- 1. Curated and released a database of aquired anti-microbial resistance (AMR) genes
- 2. Created software (AMRFinder) to identify AMR proteins
- 3. Created database to accept and store antibiograms to associate with sequences

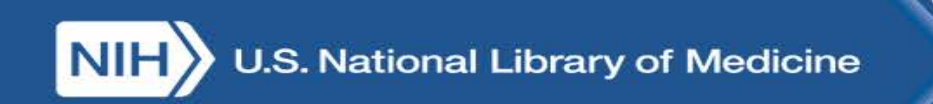

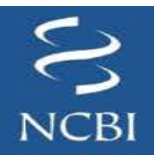

# Future directions

- 1. Point mutations for resistance
- 2. Additional genes for resistance to sterilizing agents, heat, metals
- 3. Virulence genes
- 4. Antigenic genes (serotyping)
- 5. Mobile elements?

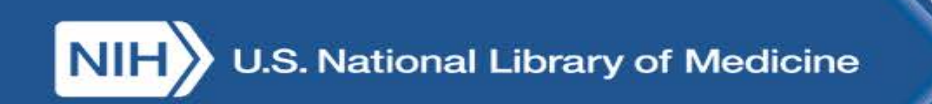

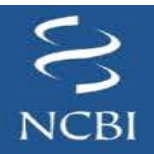

## **Acknowledgements**

**Richa Agarwala Azat Badretdin Slava Brover Joshua Cherry Jinna Choi Vyacheslav Chetvernin Robert Cohen Michael DiCuccio Boris Fedorov Mike Feldgarden Lewis Geer Dan Haft Lianyi Han Avi Kimchi Michel Kimelman William Klimke Alex Kotliarov Valerii Lashmanov Aleksandr Morgulis Eyal Moses Chris O'Sullivan Arjun Prasad**

**Edward Rice Kirill Rotmistrovskyy Alejandro A. Schaffer Stephen Sherry Sergey Shiryev Martin Shumway Oleg Shutov Alexandre Souvorov Tatiana Tatusova Igor Tolstoy Chunlin Xiao Leonid Zaslavsky Alexander Zasypkin Lukas Wagner Hlavina Wratko Eugene [Yas](http://www.ncbi.nlm.nih.gov/Traces/sra)chenko**

**David Lipman James Ostell Kim Pruitt**

**CDC FDA/CFSAN GenFS USDA-FSIS PHE/FERA NIHGRI NIAID WRAIR Broad Wadsworth/MDH Vendors: PacBio, Illumina, Roche**

## **pd-help@ncbi.nlm.nih.gov**

**This research was supported by the Intramural Research Program of the NIH, National Library of Medicine. [http://www.ncbi.nlm.nih.gov](http://www.ncbi.nlm.nih.gov/) National Center for Biotechnology Information – National Library of Medicine – Bethesda MD 20892 USA**

National Library of Medicine

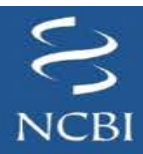

### **Notes from the NCBI Pathogen Detection Portal DEMO (Samantha Wirth)**

**<https://www.ncbi.nlm.nih.gov/pathogens/>**

**<ftp://ftp.ncbi.nlm.nih.gov/pathogen/ReadMe.txt>**

#### **Different ways to browse the portal**

- 1. Explore the data
- 2. Find isolates now

#### **How to search for one or more isolates**

- 1. Explore the data  $=$  new isolates (choose your organism of interest)
- 2. Find isolates now
	- a. Type "cheese" in search bar
		- i. "Select an organism group" from drop down (*Listeria*)
		- ii. Notice\* link in "SNP cluster" field takes you to the SNP cluster that contains the isolate of interest

### **iii. NCBI SNP clusters = isolates that are**  $\leq 50$  **SNPs apart from each other**

- b. EXAMPLE: Sample record has not been created on NCBI yet
	- i. PNUSAS036375
	- ii. *"No hits found. Would you like to refine your query?"*
	- iii.  $*$  most instances  $\rightarrow$  biosample and sequence data has not been uploaded to NCBI yet
	- iv. \* Be patient and keep checking \*
- c. Example: not related to anything on NCBI
	- **i. Hand type**  $\rightarrow$  **<b>PNUSAL003624**
	- ii. Notice\* data in "K-mer group" field means isolate has been analyzed by NCBI
	- iii. Notice\* no link in "SNP cluster" cluster field means no

--------------------------------------------------------------------------------------------------------------------------

- d. Example: isolates are related/in SNP cluster
	- i. Copy-paste from Excel  $\rightarrow$  WGS IDs in search bar

*Listeria monocytogenes* **(LM1711-1 // 13-27 alleles) PNUSAL003355**

**PNUSAL002413**

### **PNUSAL002199**

- **e.** Notice link below search bar
	- i. PDS# SNP cluster accessions are sets of isolates that have been determined by singlelinkage clustering (with SNP distance of 50 SNPs)
	- ii. 3 NY isolates in same SNP cluster (**PDS000003232.26** 28 total isolates)
- f. Click link opens a new tab

### **Layout of new Pathogen Browser: Overview**

### **1. Quickest way to assess your samples;**

- 2. Top Left
	- a. Listeria 28 isolates PDG000000001.863 / **PDS000003232.26**
- 3. Isolates Selected
	- a. listed by year (create date)
	- b. Shows distance between selected isolates **(11-20 SNPs)**
- **4. Useful to look at min-same/min-diff NOW LOOK AT OUR SELECTED SAMPLES**
	- a. Notice  $(1)$  Hightlighted blue,  $(2)$  at top of list
	- b. Notice all 3 have closely related **min-same**
		- i. **Min-same** = min SNP distance to isolate of the "same" type (clinical)
	- c. Notice PNUSAL002199 has closely related **min-diff**

i. **Min-diff** = min SNP distance to isolate of the "different" type (environ/other)

### **5. While we're here………Customize and filter: List of isolates with metadata**

- a. [] choose columns
	- a. Remove by clicking ( ) next to items in left panel
		- i. Host
		- ii. Serovar
	- b. Add by clicking  $(+)$  next to items in right panel
		- i. Collection Date
		- ii. Collected by
		- iii. Click "OK"
- b. Sort by any column header
	- **a. \* note Sample(s) with assembly accession number (GCA#) are the reference genomes used for that SNP cluster**
- c. **\/ Filters**
	- a. Source if looking for something specific
	- b. Often useful to filter by Target Creation
	- c. This is small SNP cluster (only 28 isolates), but filtering can help focus your efforts
	- d. Notice = can always click " $\mathbf{X}$ " to remove filters
- d. Number isolates per page
	- a. Change to "50" --- now can see all isolates that fit the "filtered" criteria

### **6. NOW LOOK AT THE SNP TREE**

- a. Notice our isolates are highlighted in red
- b. Remember close min-diff to PNUSAL002199
- c. Notice\*- the min-diff (env) sample close to PNUSAL002199
- d. Can click and drag to move entire tree within window
- e. Scroll mouse within tree window to zoom in and zoom out
- f. Adjust scale of branch length
- g. Adjust vertical node spacing

### **Different ways to investigate SNP distances and select samples**

- **2.** Remember from the table of above that PNUSAL02199 has a closely related sample of a different type
- **3.** Let's find PNUSAL002199 in the SNP tree
- **4.** Create a subtree by clicking on the node (open circle) and selecting "Subtree view" from the pop-up menu
- **5.** Notice there are 6 isolates in this subtree and only one is a different isolation type
	- **a.** Let's select that sample
	- **b.** Notice PNUSAL002199 is 5 SNPs away from this environmental/other isolate
	-
- 1. Let's go back to the main SNP cluster
- 2. Relatively small cluster, what is SNP range of all isolates in this cluster?
- 3. Select all isolates in "List of isolates with metadata" window OR by clicking node in tree a. Notice = Isolates Selected window = SNP range of 28 selected isolates  $(0-30 \text{ SNPs})$ -----------------------------------------------------------------------------------------
- 4. Decide what you want = small cluster = use whole SNP tree = use PNUSAL002199 subtree

**Export a tree or subtree (as .pdf) Download metadata (.csv file) Share URL**

Now I'm going to search for some STEC isolates.

These isolates were collected within the same time frame, same geo area, and produced the same PFGE pattern combination.

Are they closely related?

- ===========================================================================
	- 1. Find isolates now *E. coli*
	- 2. Copy/paste WGS IDs in search bar **Flour cluster (1601MLEXK-1) PFGE pattern EXKX01.0001/EXKA26.0001** Search NCBI for these 4 isolates: PNUSAE002179
		- PNUSAE004513
		- PNUSAE003908
		- PNUSAE004488 (same PFGE pattern,  $\rightarrow$  not WGS match)
		- \*Notice 3 isolates fall into same SNP cluster
		- \*Notice PNUSAE004488, isolate with same PFGE pattern, falls into different SNP cluster
			- i. Click on link for 3 isolates
			- **ii. Quickly Customize and filter**
			- iii. \*Notice 3 NY isolates are highly related (**0-1 SNPs**)
			- iv. \*Notice highlighted in blue at top of list
			- v. \*Notice all three have closely related min-same and min-diff samples
		- vi. Select node and "Subtree view" for closest isolates
		- vii. Select all isolates in subtree by clicking node and view SNP range (**0-16 SNPs**)
		- viii. \*Notice outliers on tree (branch length) and unselect
		- ix. Sort by "isolation type" column $\rightarrow$  \*Expand # per page, \*Notice env samples are all flour

#### **Export a tree or subtree (as .pdf) Download metadata (.csv file)**

### **Share URL**

------------------------------------------------------------------------------------------------------------------------------

- 3. What about our  $4<sup>th</sup>$  isolate?
	- a. \*Remember it had same PFGE pattern combination and temporal/geographic link, but assigned to a different SNP cluster

**======================================================================**

- b. Click the link for the SNP cluster
- c. \*Notice there are 182 isolates in this SNP cluster
- d. \*Notice our isolate is highlighted in blue in the table
- e. It has closely related min-same (sample of same type) but no closely related min-diff
- f. Let's look at SNP tree
- g. \*Notice our isolate is highlighted in red
- h. Create subtree and investigate SNP distances to nearby isolates
- i. \*Notice there are 4 isolates in this subtree SNP range (4-18 SNPs)

#### **Export a tree or subtree (as .pdf) Download metadata (.csv file) Share URL**

### **Download SNP matrix for whole PDG using FTP**

### **Download pairwise SNP distances for whole PDG using FTP**

Make note of PDG# and your samples' PDT#s (NCBI's accession number for each pathogen genome)

#### PDG000000001.863

To download the pairwise SNP distances for the Listeria cluster demonstrated today;

Pathogen Browser  $\rightarrow$  [Download analysis results FTP](ftp://ftp.ncbi.nlm.nih.gov/pathogen/Results/)  $\rightarrow$  Listeria  $\rightarrow$  PDG000000001.863  $\rightarrow$  SNP trees $\rightarrow$ PDS000003232.26.tar.gz  $\rightarrow$ PDS000003232.26.dnapars\_input.dnapars.gz

**Here is the explanation from<ftp://ftp.ncbi.nlm.nih.gov/pathogen/ReadMe.txt> ; c. SNP\_trees**

**The directory now contains gzipped tarballs of each SNP cluster instead of subdirectories. The files are named as PDS# accession.version.tar.gz for each cluster. Clusters can consist of two or more closely related isolates. Inside each tarball are files that correspond to three things: 1. Phylogenetic trees. Currently these files are maximum compatibility trees generated** 

**with compat on the input SNP matrix.**

 **- \*.newick\_tree.newick - Newick / New Hampshire formatted maximum compatibility tree. - \*.biotree.asn - ASN.1 formatted maximum compatibility tree, includes metadata and** 

**can be loaded into Genome Workbench.**

 **- \*.snp\_tree.pdf - PDF image of the above tree**

**2. SNP matrix used to generate trees** 

 **- \*.dnapars\_input.dnapars.gz - phylip formatted SNP matrix generated from the NCBI Pathogen Detection Pipeline**

**3. Variant calls**

 **- \*.variation.vcf.gz - Variant Call Format (VCF) file for this SNP cluster compressed with bgzip**

 **- \*.variation.vcf.gz.csi - tabix generated index for the .vcf.gz file**

**NOTE: the .variation.vcf.gz file contains the SNP call output of the NCBI Pathogen Detection pipeline. Positions marked with filter PASS and I are included in the .dnapars.gz file; see the header in that file for additional information. The .vcf.gz file can be unzipped with standard tools for gzipped files, but is formatted and indexed for use with bcftools. See http://www.htslib.org/ for more information on the bgzip format.**

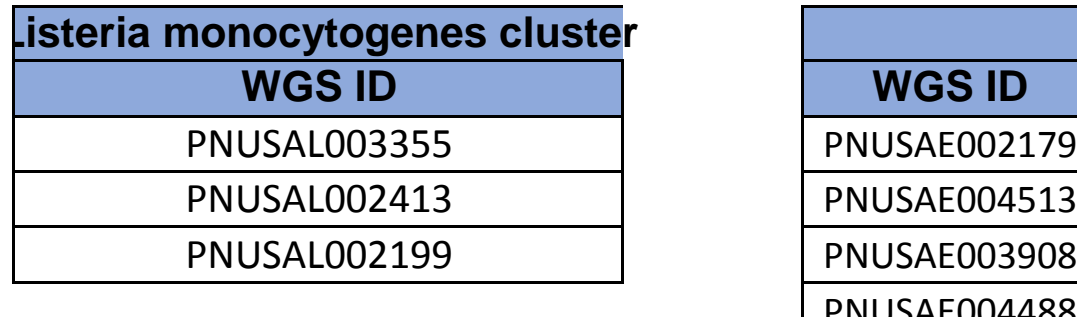

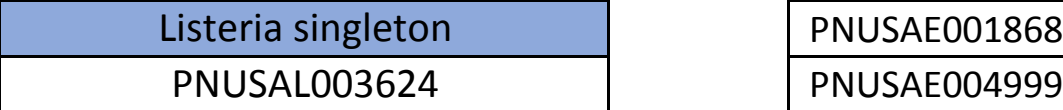

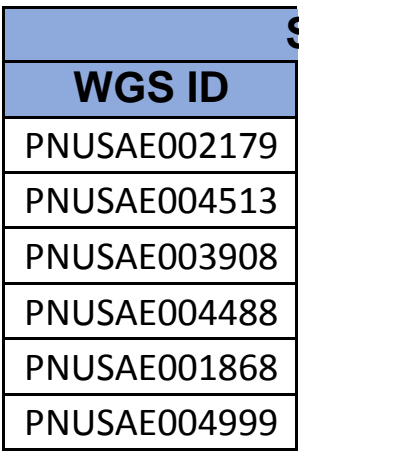

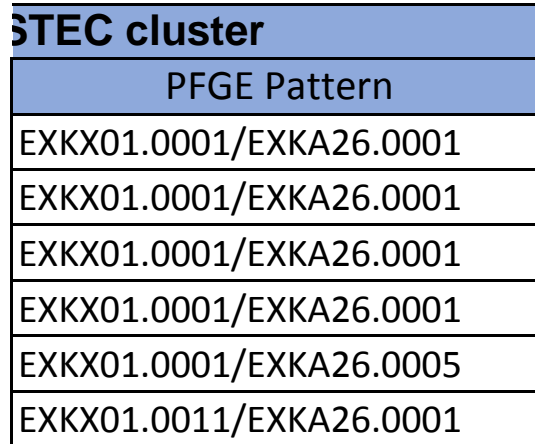